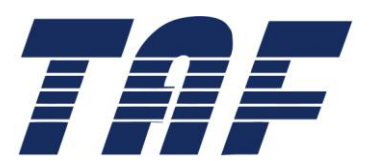

## 电 信 终 端 产 业 协 会 标 准

TAF-WG5-AS0019-V1.0.0:2018

# 面向窄带物联网(NB-IoT)终端模组功耗测 试方法 Specification for Power of Narrow Band Internet of Things (NB-IoT) Based Terminal and Module

2018- 06 - 19 发布 2018 - 06 -19 实施

## 电信终端产业协会 发 布

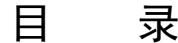

<span id="page-1-0"></span>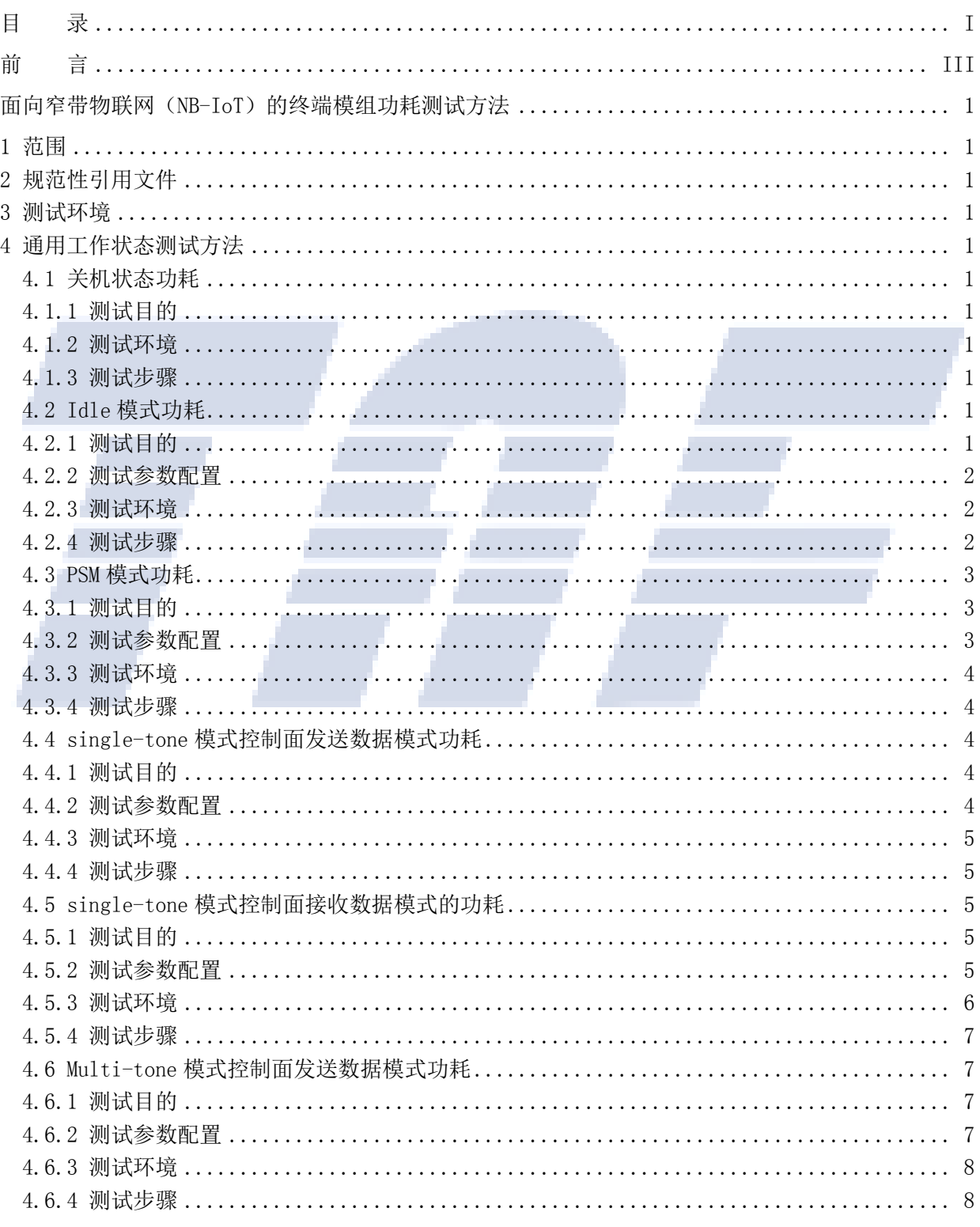

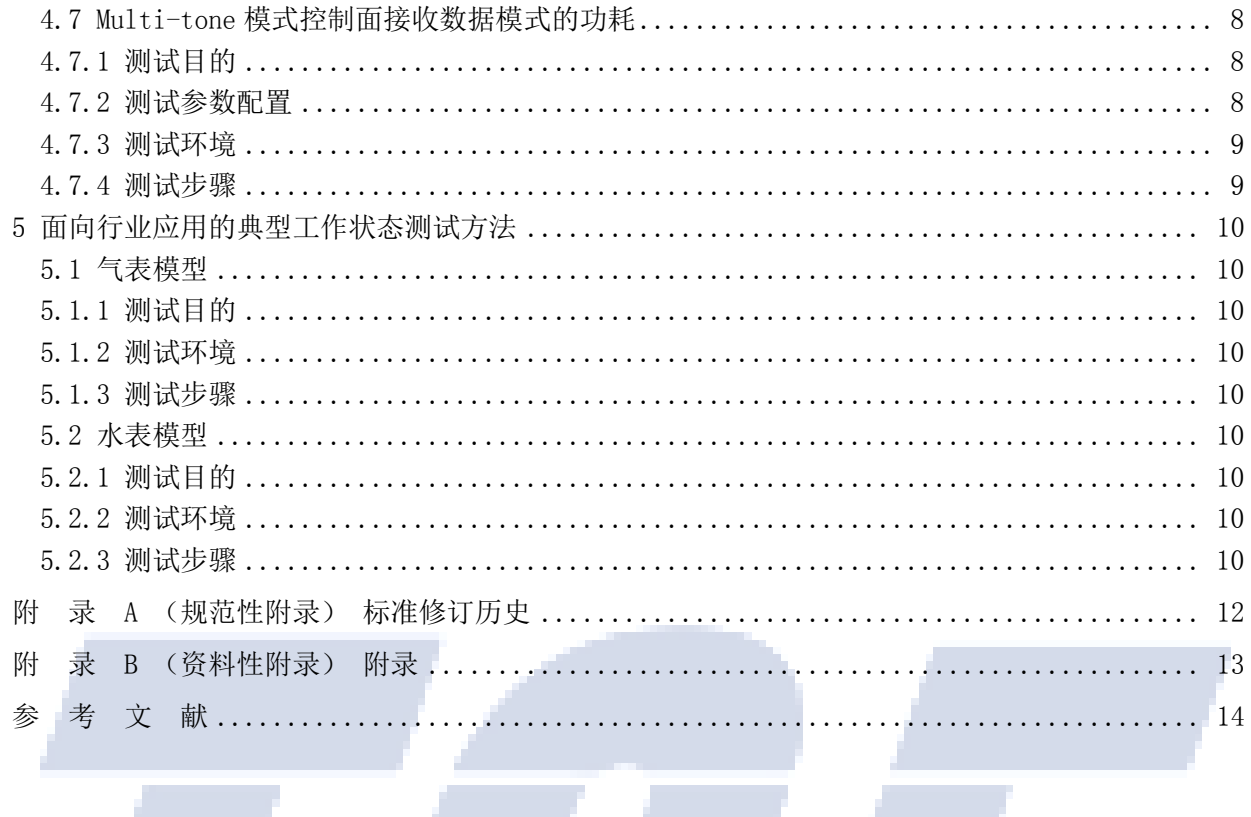

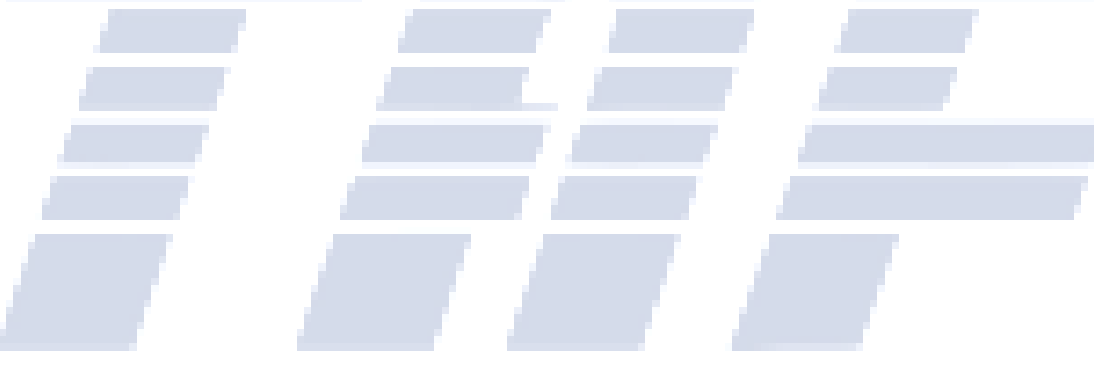

## 前 言

<span id="page-3-0"></span>本标准是面向窄带物联网(NB-IoT)的终端模组系列标准之一,该系列标准的名称及 结构预计如下:

TAF-WG5-AS0005-V1.0.0:2017《面向窄带物联网(NB-IoT)的终端模组总体规范-第 一阶段》

随着技术的发展及行业的需求,还将制定后续的相关标准。

本标准的附录A为规范性附录,附录B为资料性目录。

本标准由电信终端产业协会提出并归口。

本标准起草单位:中国信息通信研究院、中国电信移动终端运营中心、中国移动通信集团终端有 限公司、华为技术有限公司、高通无线通信技术(中国)有限公司、北京小米科技有限责任公司、展讯 通信有限公司、宁波水表股份有限公司、北京新鸿基瑞程科技有限公司、芯讯通无线科技(上海)有限 公司、龙尚科技(上海)有限公司、深圳市美格智能技术股份有限公司、三川智慧科技股份有限公司、 北京易诚高科科技发展有限公司、北京资信物联科技有限公司、利尔达科技集团股份有限公司、广和通 无限股份有限公司

本标准主要起草人:果敢、来志京、石美宪、王海燕、金星、王海兰、耿炎、陈景岩、 乔新昱、李俨、高璐、陈书平、武亚娟、石健、王欣欣、陈良勇、薛世骏、沈峰、彭笑梅、 张秋月、张军虎、孙晓健、罗清、魏颖康、张志敏、黄勇

## <span id="page-4-0"></span>面向窄带物联网 (NB-IoT) 的终端模组功耗测试方法

#### <span id="page-4-1"></span>1 范围

本规范的第4部分适用于模组测试,第4、5部分适用于终端测试。

#### <span id="page-4-2"></span>2 规范性引用文件

下列文件对于本文件的应用是必不可少的。凡是注日期的引用文件,仅所注日期的版本适用于本文 件。凡是不注日期的引用文件,其最新版本(包括所有的修改单)适用于本文件。

#### <span id="page-4-3"></span>3 测试环境

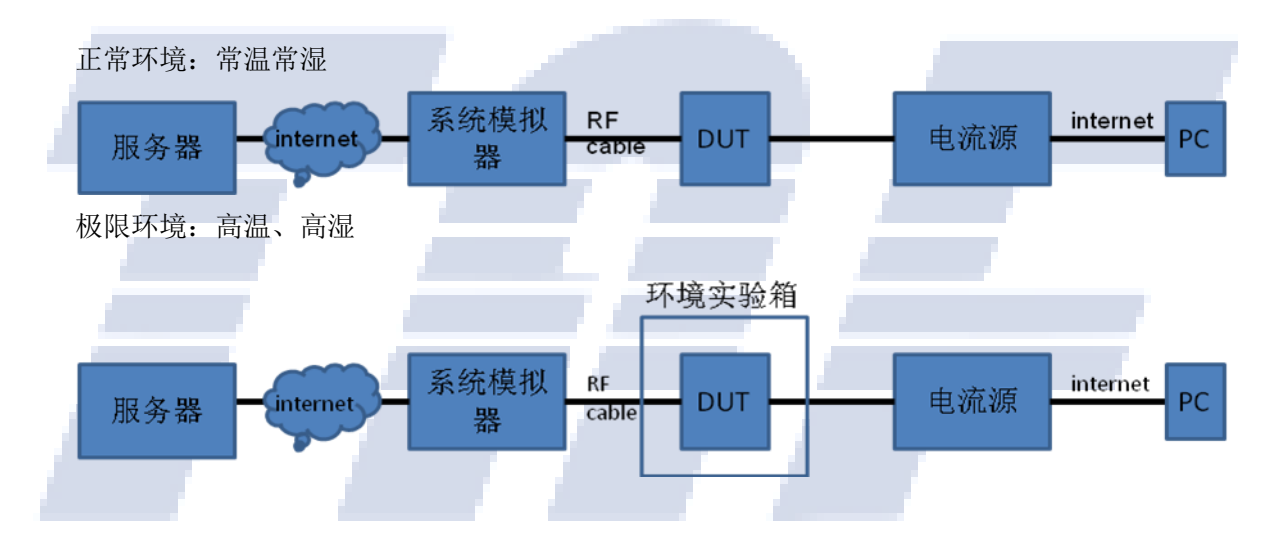

- <span id="page-4-4"></span>4 通用工作状态测试方法
- <span id="page-4-5"></span>4.1 关机状态功耗
- <span id="page-4-6"></span>4.1.1 测试目的
- <span id="page-4-7"></span>4.1.2 测试环境

正常环境

- <span id="page-4-8"></span>4.1.3 测试步骤
	- 1)使用直流电源对模块供电,供电电压设置为厂家标称电压;
	- 2)模块保持关机状态,POWER OFF或 VCC断开;
	- 3)被测模块在关机状态下保持3分钟,记录3分钟的平均电流值和功耗值。
- <span id="page-4-9"></span>4.2 Idle 模式功耗
- <span id="page-4-10"></span>4.2.1 测试目的

## <span id="page-5-0"></span>4.2.2 测试参数配置

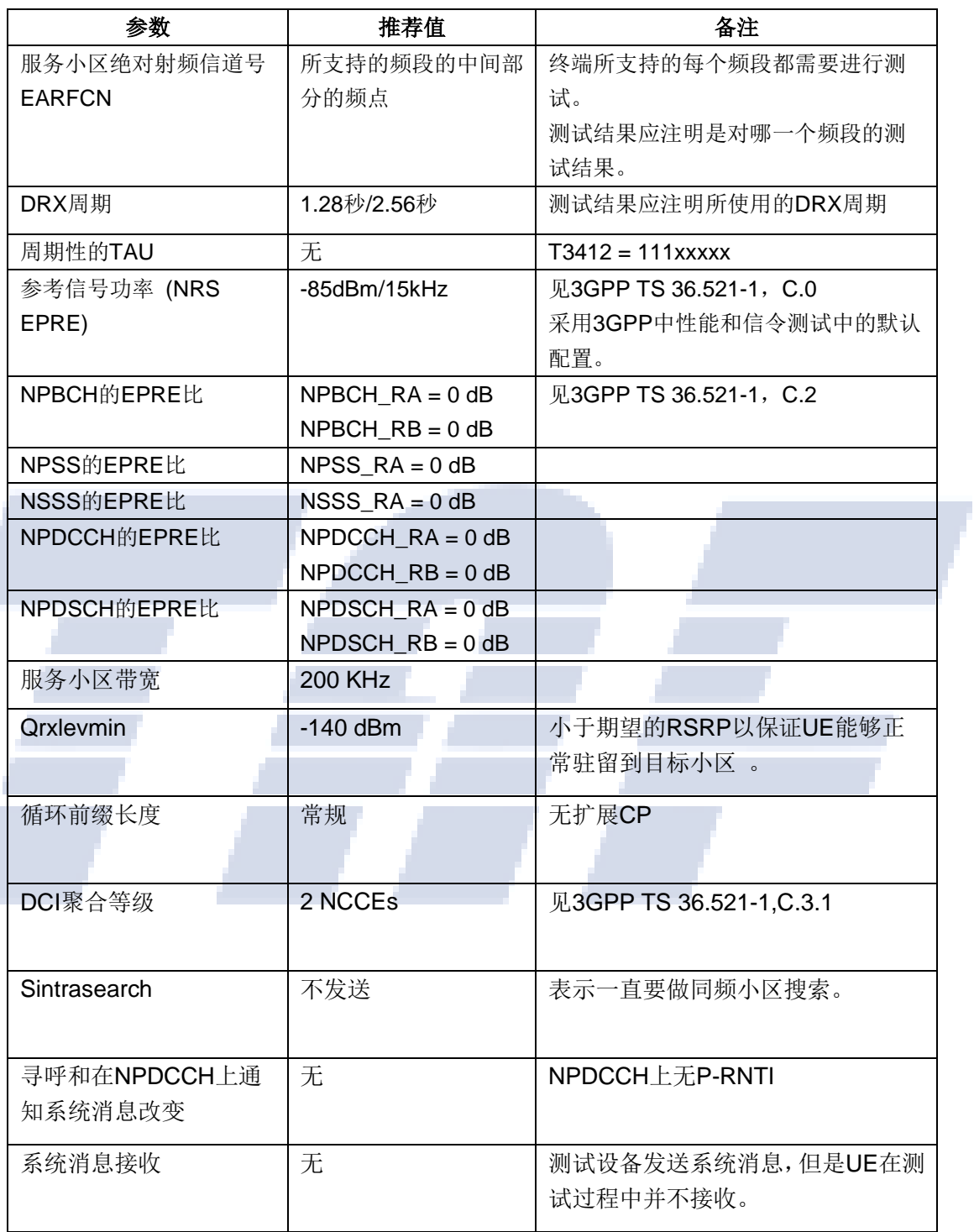

## <span id="page-5-1"></span>4.2.3 测试环境

正常环境、极限环境

## <span id="page-5-2"></span>4.2.4 测试步骤

- 1)使用直流电源对模块供电,供电电压设置为厂家标称电压;
- 2)模块开机并附着成功;
- 3)被测模块在待机机状态不传输数据;
- 4)关闭模块除蜂窝无线通信以外其它可能会引起功耗增加的功能(如屏幕、USB连接、log抓取等);
- 5)保持无数据传输状态3分钟,记录3分钟的平均电流值和功耗值。

#### <span id="page-6-0"></span>4.3 PSM 模式功耗

- <span id="page-6-1"></span>4.3.1 测试目的
- <span id="page-6-2"></span>4.3.2 测试参数配置

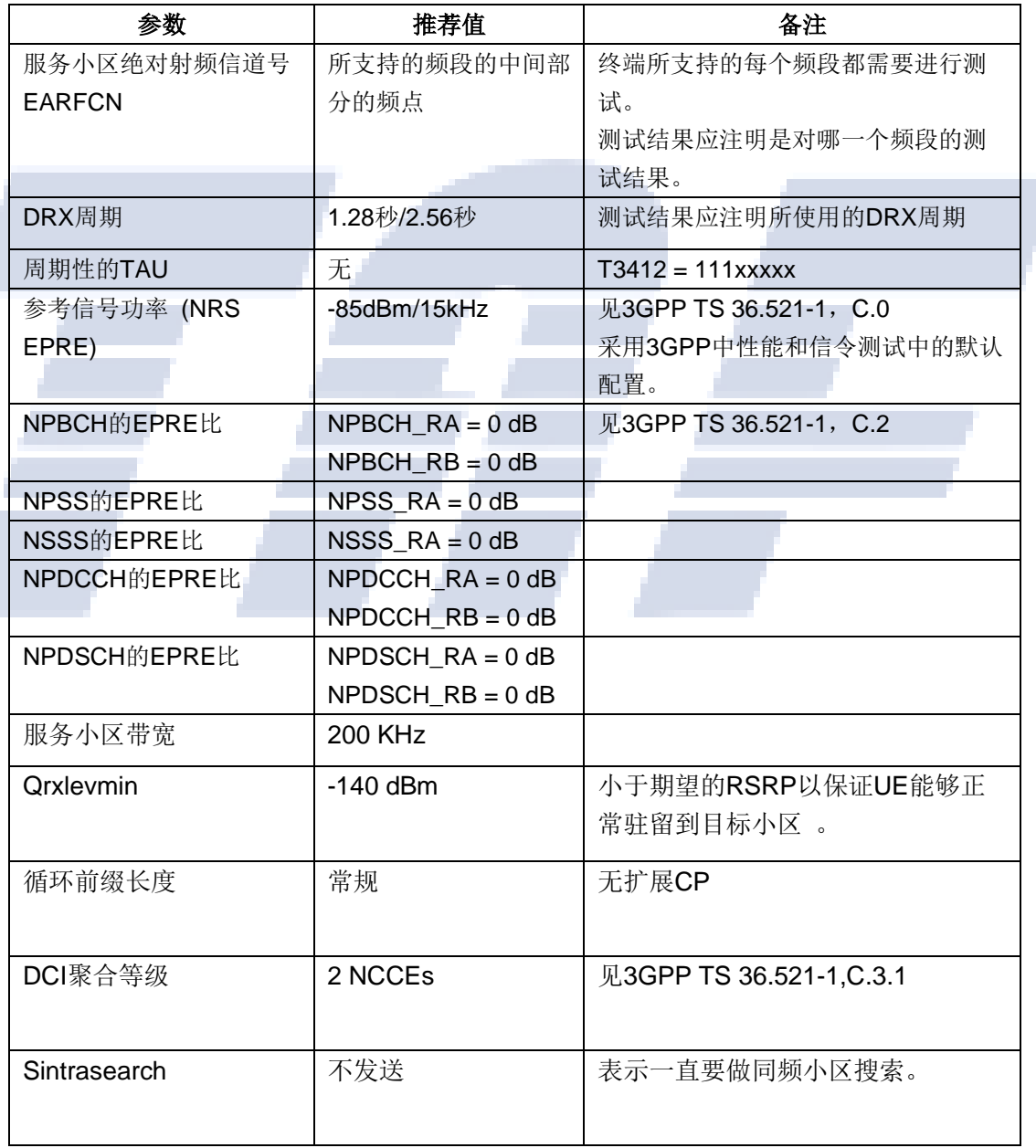

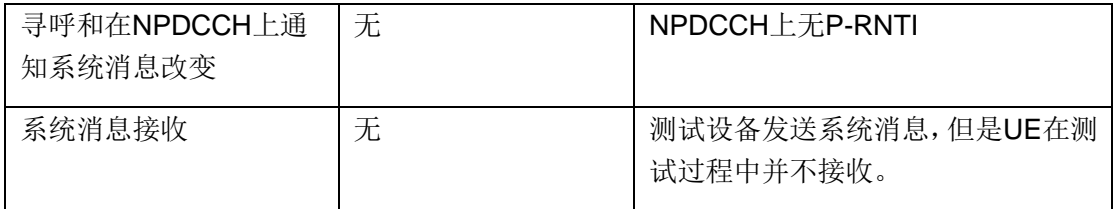

#### <span id="page-7-0"></span>4.3.3 测试环境

正常环境、极限环境

#### <span id="page-7-1"></span>4.3.4 测试步骤

1)使用直流电源对模块供电,供电电压设置为厂家标称电压;

2)网络空闲态T3324定时器为30秒,DRX监听周期为1.28秒,TAU周期(即T3412 extended value, PSM)为40分钟,不使用eDRX。;

- 3)模块开机并附着成功;
- 4)被测模块在待机机状态不传输数据,并进入PSM模式;
- 5)关闭模块除蜂窝无线通信以外其它可能会引起功耗增加的功能(如屏幕、USB连接、log抓取等);
- 6)保持无数据传输状态3分钟,记录3分钟的平均电流值和功耗值。

#### <span id="page-7-2"></span>4.4 Single-tone 模式控制面发送数据模式功耗

#### <span id="page-7-3"></span>4.4.1 测试目的

<span id="page-7-4"></span>4.4.2 测试参数配置

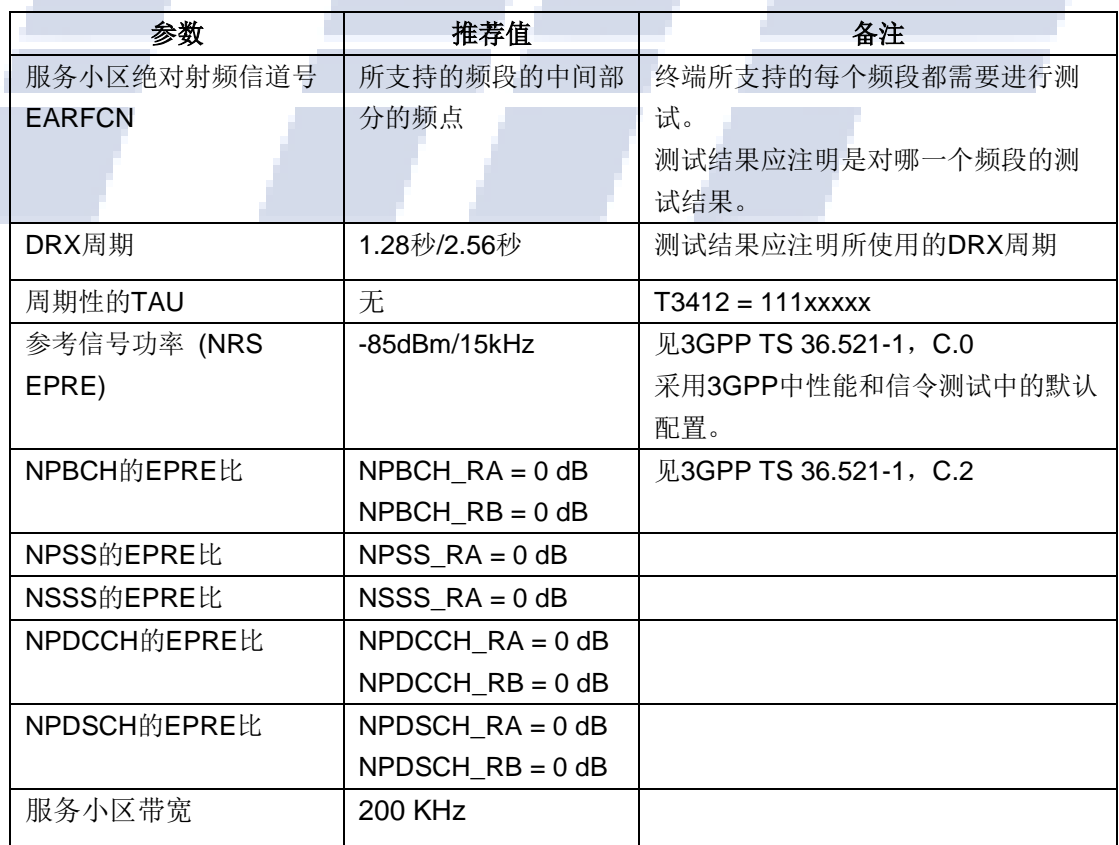

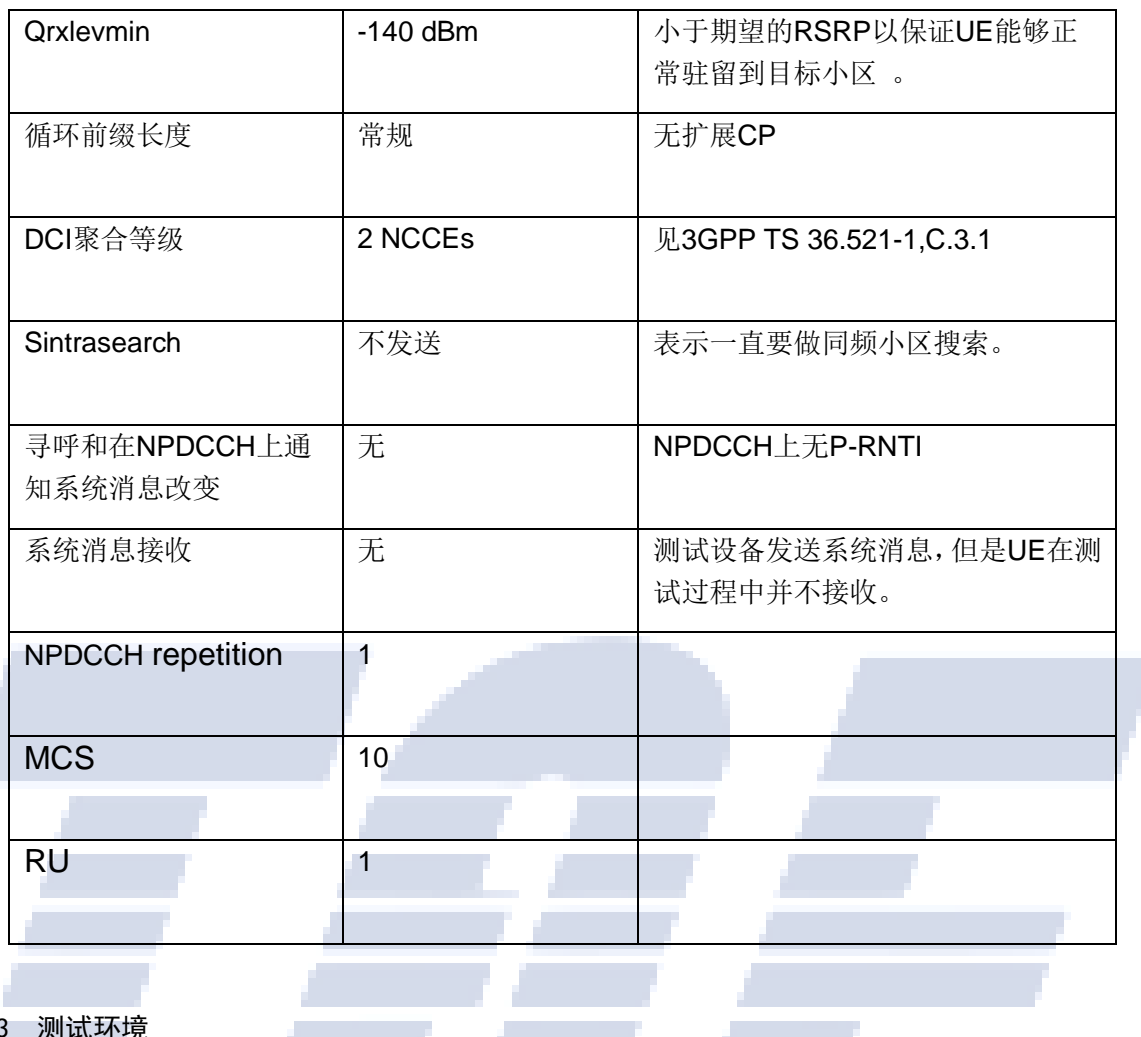

<span id="page-8-0"></span>4.4.3 测试环

正常环境、极限环境

#### <span id="page-8-1"></span>4.4.4 测试步骤

- 1)使用直流电源对模块供电,供电电压设置为厂家标称电压;
- 2)模块开机并附着成功,进入idle态;
- 3)关闭模块除蜂窝无线通信以外其它可能会引起功耗增加的功能(如屏幕、USB连接、log抓取等);
- 4)开始记录电流;
- 5)使用系统模拟器设置模块,通过CP优化方式上传数据包(200byte数据包),上行功率电平0dBm;
- 6)模块数据传输完成后进入idle态;

7)停止电流测试,需保证电流测试中包含完整的数据传输过程,保存电流计log,记录平均电流值 和功耗值、数据上报时长(电流源上升沿到下降沿)。

#### <span id="page-8-2"></span>4.5 Single-tone 模式控制面接收数据模式的功耗

- <span id="page-8-3"></span>4.5.1 测试目的
- <span id="page-8-4"></span>4.5.2 测试参数配置

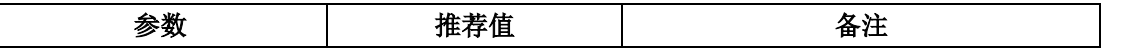

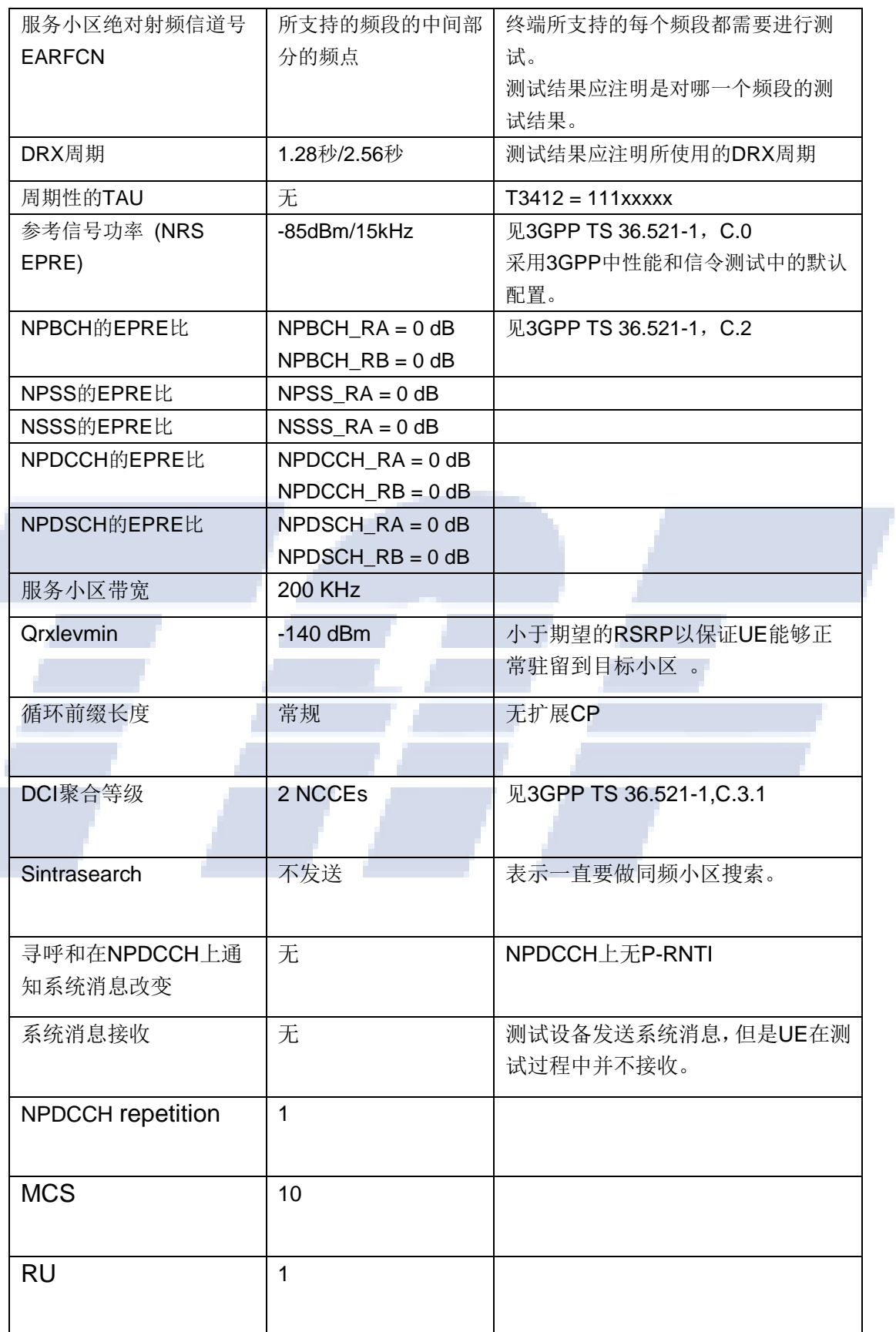

<span id="page-9-0"></span>I

正常环境、极限环境

#### <span id="page-10-0"></span>4.5.4 测试步骤

1)使用直流电源对模块供电,供电电压设置为厂家标称电压;

- 2)模块开机并附着成功,进入idle态;
- 3)关闭模块除蜂窝无线通信以外其它可能会引起功耗增加的功能(如屏幕、USB连接、log抓取等);
- 4)开始记录电流;
- 5)使用系统模拟器设置模块通过CP优化方式,从服务器端向终端发送数据包(200byte数据包);
- 6)模块数据传输完成后进入idle态;

7)停止电流测试,需保证电流测试中包含完整的数据传输过程,保存电流计log,记录平均电流值 和功耗值、数据上报时长(电流源上升沿到下降沿)。

#### <span id="page-10-1"></span>4.6 Multi-tone 模式控制面发送数据模式功耗

#### <span id="page-10-2"></span>4.6.1 测试目的

<span id="page-10-3"></span>4.6.2 测试参数配置

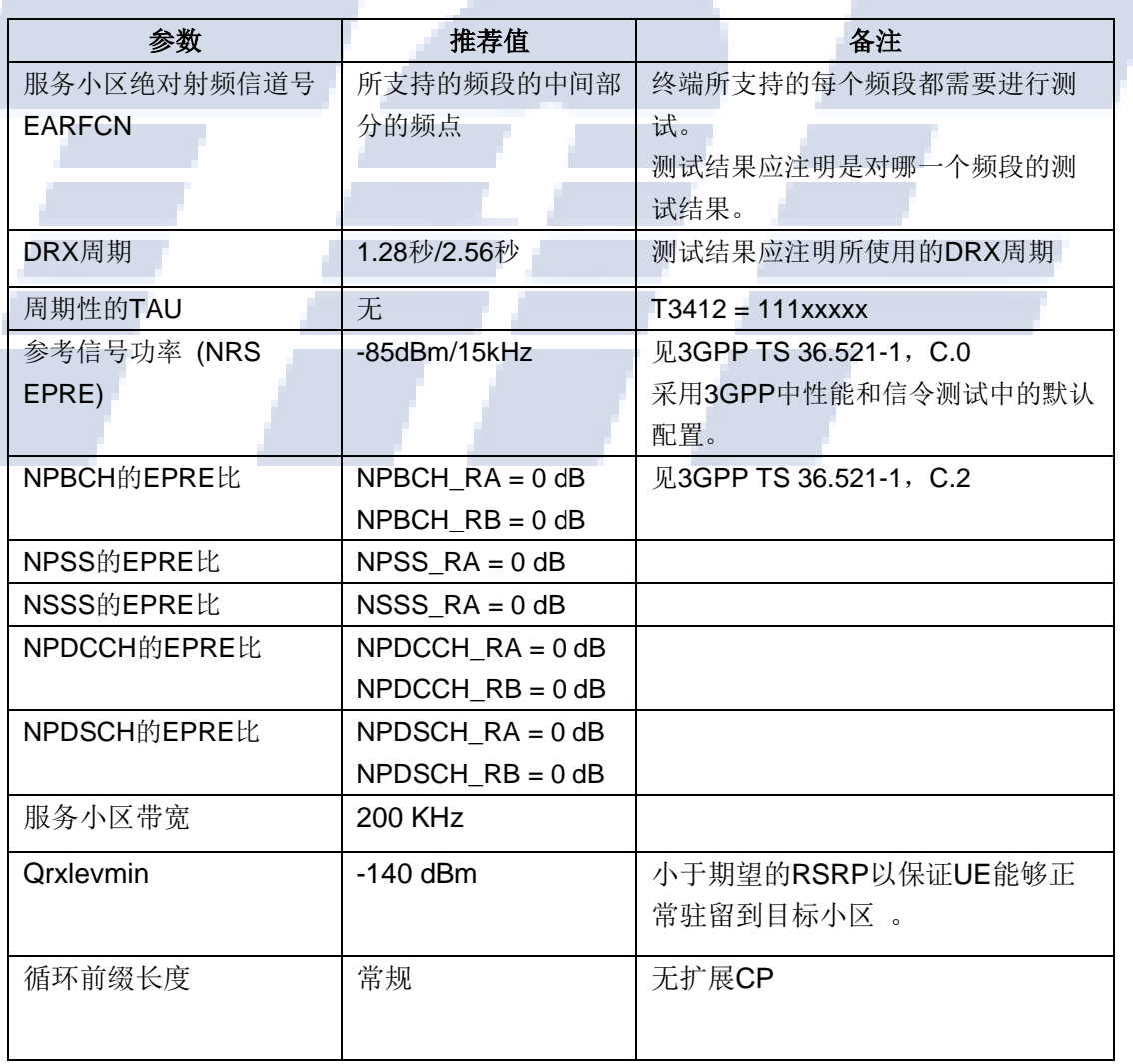

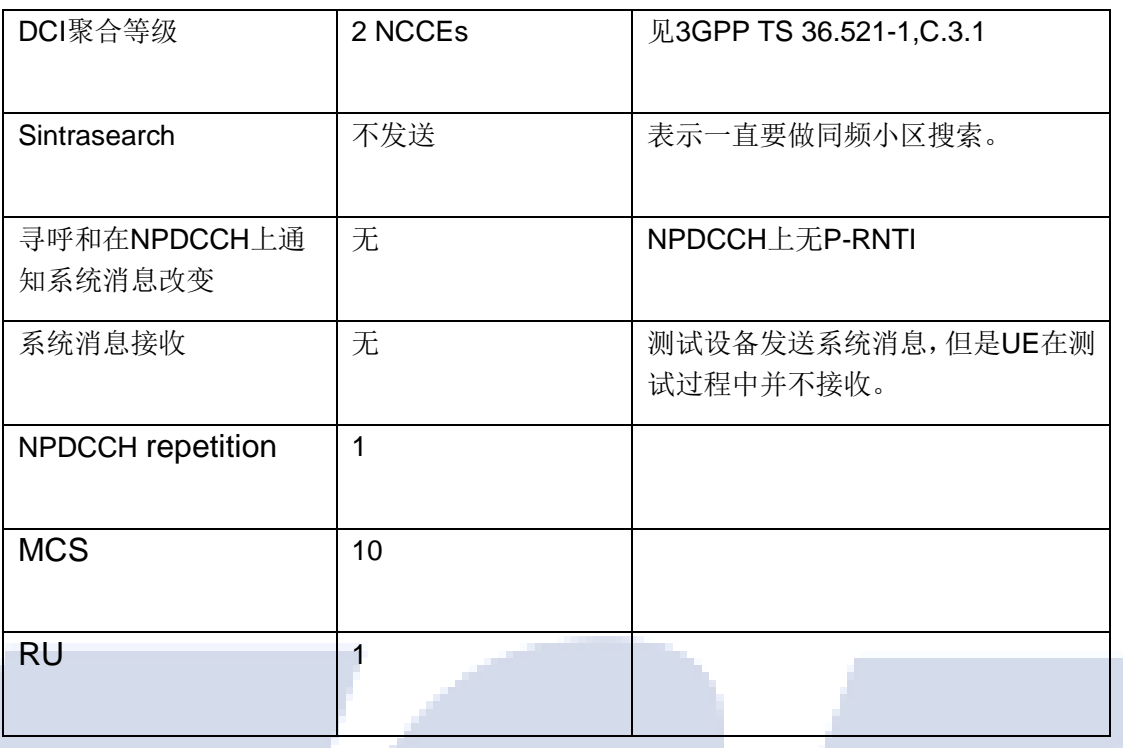

#### <span id="page-11-0"></span>4.6.3 测试环境

正常环境、极限环境

#### <span id="page-11-1"></span>4.6.4 测试步骤

- 1)使用直流电源对模块供电,供电电压设置为厂家标称电压;
- 2)模块开机并附着成功,进入idle态;
- 3)关闭模块除蜂窝无线通信以外其它可能会引起功耗增加的功能(如屏幕、USB连接、log抓取等);
- 4)开始记录电流;
- 5)使用系统模拟器设置模块,通过CP优化方式上传数据包(200byte数据包),上行功率电平0dBm;
- 6)模块数据传输完成后进入idle态;

7)停止电流测试,需保证电流测试中包含完整的数据传输过程,保存电流计log,记录平均电流值 和功耗值、数据上报时长(电流源上升沿到下降沿)。

#### <span id="page-11-2"></span>4.7 Multi-tone 模式控制面接收数据模式的功耗

#### <span id="page-11-3"></span>4.7.1 测试目的

<span id="page-11-4"></span>4.7.2 测试参数配置

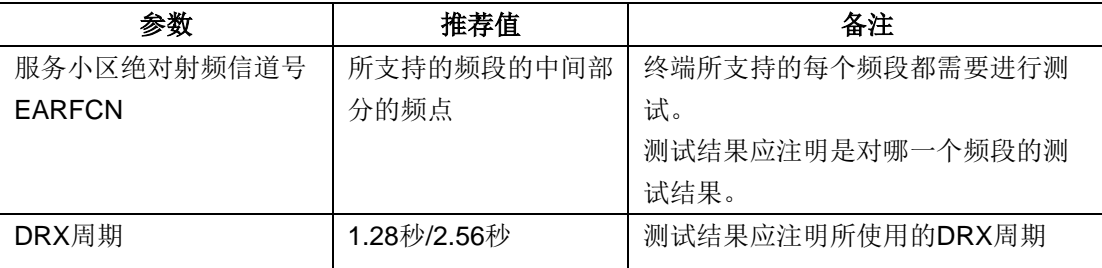

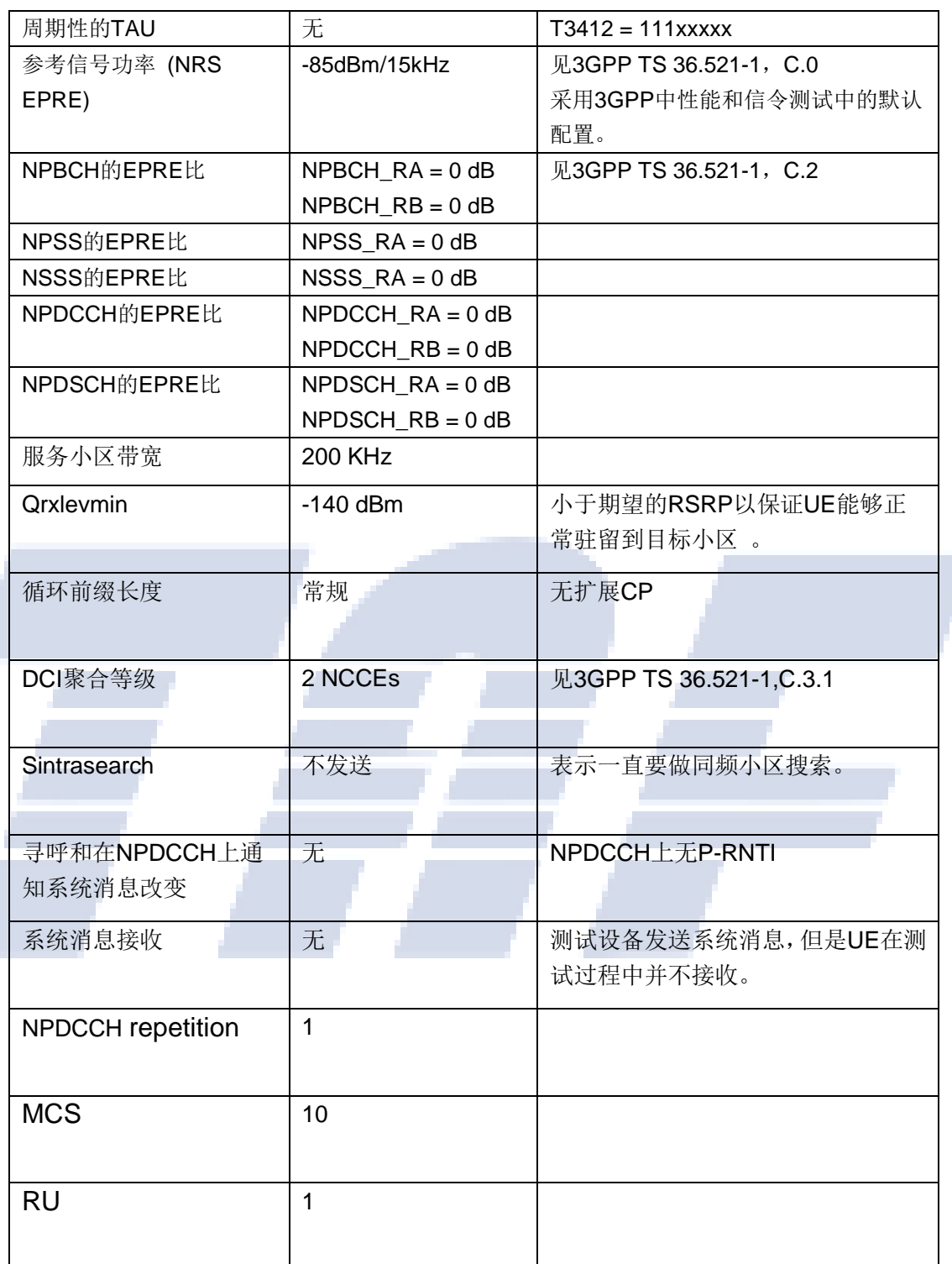

## <span id="page-12-0"></span>4.7.3 测试环境

正常环境、极限环境

#### <span id="page-12-1"></span>4.7.4 测试步骤

- 1)使用直流电源对模块供电,供电电压设置为厂家标称电压;
- 2)模块开机并附着成功,进入idle态;

3)关闭模块除蜂窝无线通信以外其它可能会引起功耗增加的功能(如屏幕、USB连接、log抓取等);

4)开始记录电流;

5)使用系统模拟器设置模块通过CP优化方式,从服务器端向终端发送数据包(200byte数据包);

6)模块数据传输完成后进入idle态;

7)停止电流测试,需保证电流测试中包含完整的数据传输过程,保存电流计log,记录平均电流值 和功耗值、数据上报时长(电流源上升沿到下降沿)。

#### <span id="page-13-0"></span>5 面向行业应用的典型工作状态测试方法

- <span id="page-13-1"></span>5.1 气表模型
- <span id="page-13-2"></span>5.1.1 测试目的
- <span id="page-13-3"></span>5.1.2 测试环境

正常环境、极限环境

#### <span id="page-13-4"></span>5.1.3 测试步骤

1)使用直流电源对被测件供电,供电电压设置为厂家标称电压;

2)下行信号强度RSRP等于-85dBm,上行单子载波(Single-Tone),子载波间隔为15kHz;

3)网络空闲态T3324定时器为30秒,DRX监听周期为1.28秒,TAU周期(即T3412 extended value, PSM) 为40分钟, 不使用eDRX;

- 4)被测件开机并附着成功,进入idle态;
- 5)关闭模块除蜂窝无线通信以外其它可能会引起功耗增加的功能(如屏幕、USB连接、log抓取等);
- 6)开始记录电流;
- 7)使用系统模拟器设置模块,通过CP优化方式周期性上传数据包(20byte数据包);
- 8)重传n次,n基于正态分布随机产生,正态分布的两个参数,期望(均数)μ=FFS和标准差σ=FFS;
- 9)被测件数据传输完成后进入PSM态;
- 10)每5分钟重复6)到8),重复5次后停止电流测试,保存电流计log,记录平均电流,被测件关 机;
	- 11)重复步骤4)-9)10次;

12)记录每次平均电流值和功耗值。

#### <span id="page-13-5"></span>5.2 水表模型

- <span id="page-13-6"></span>5.2.1 测试目的
- <span id="page-13-7"></span>5.2.2 测试环境

正常环境 、极限环境

#### <span id="page-13-8"></span>5.2.3 测试步骤

1)使用直流电源对模块供电,供电电压设置为厂家标称电压;

2)下行信号强度RSRP等于-85dBm,上行单子载波(Single-Tone),子载波间隔为15kHz;

3)网络空闲态T3324定时器为30秒,DRX监听周期为1.28秒,TAU周期(即T3412 extended value, PSM)为40分钟,不使用eDRX。;

4)被测件开机并附着成功,进入idle态;

5)关闭模块除蜂窝无线通信以外其它可能会引起功耗增加的功能(如屏幕、USB连接、log抓取等);

6)开始记录电流;

7)使用系统模拟器设置模块,通过CP优化方式上传数据包(500byte数据包);

8)重传n次,n基于正态分布随机产生,正态分布的两个参数,期望(均数)μ=FFS和标准差σ=FFS; 9)被测件数据传输完成后进入PSM态;

10)30分钟后停止电流测试,保存电流计log,记录平均电流,被测件关机;

11)重复步骤4)-9)10次;

12)记录每次平均电流值和功耗值。

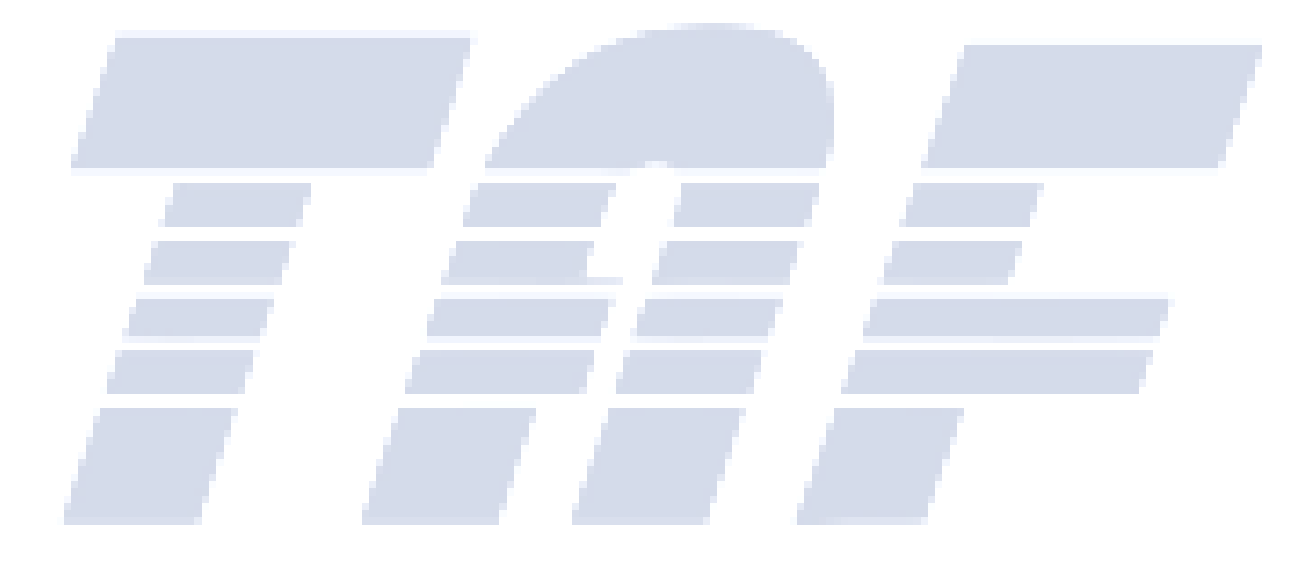

附 录 A (规范性附录) 标准修订历史

<span id="page-15-0"></span>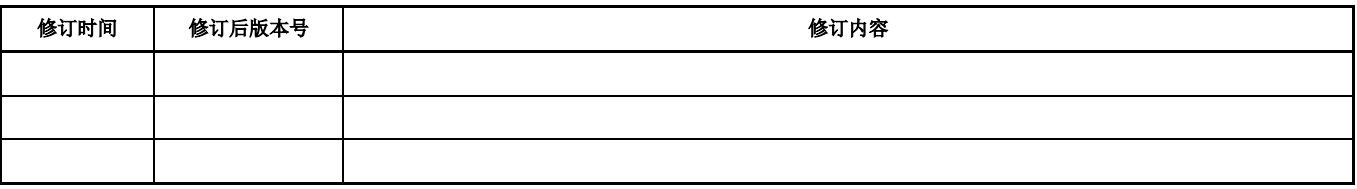

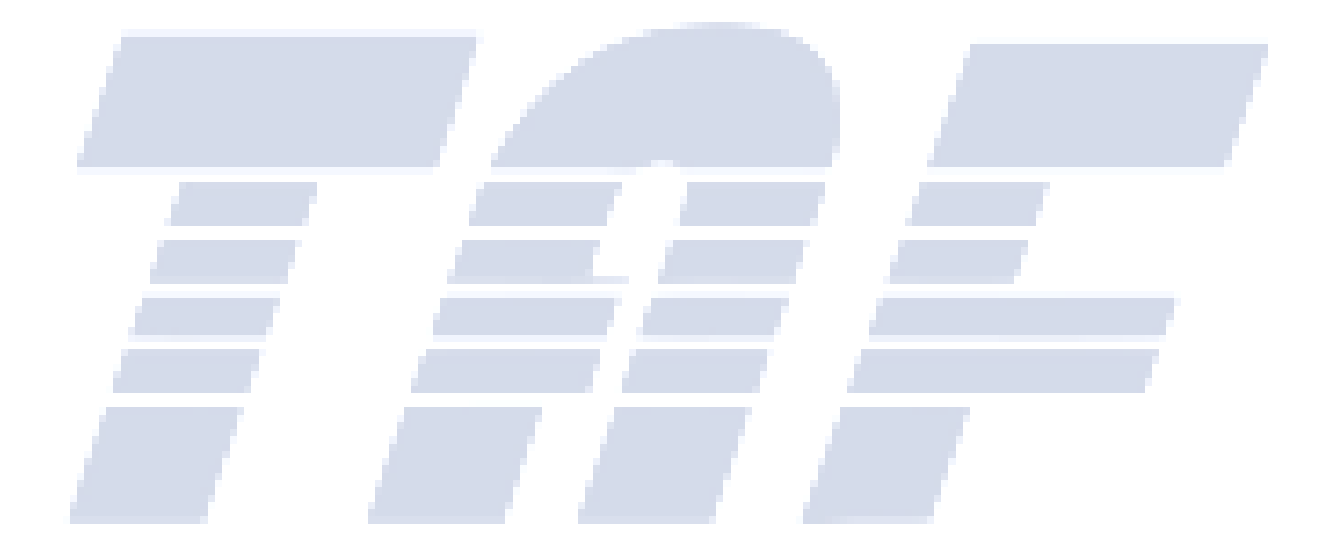

<span id="page-16-0"></span>附 录 B (资料性附录) 附录

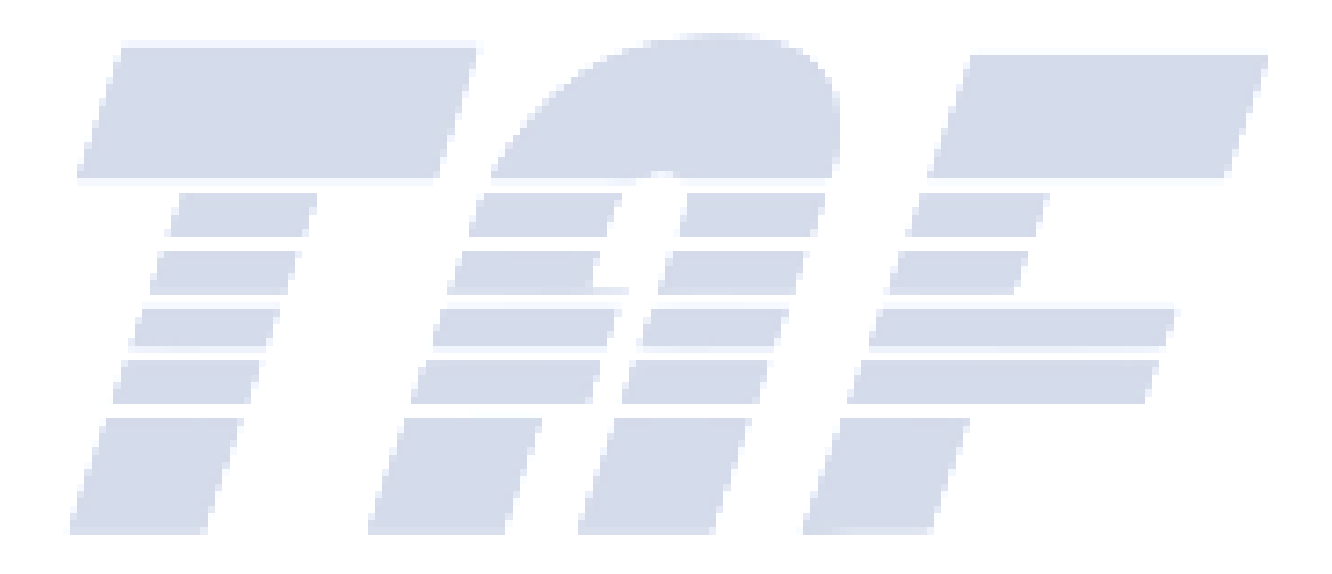

## <span id="page-17-0"></span>考 文 献

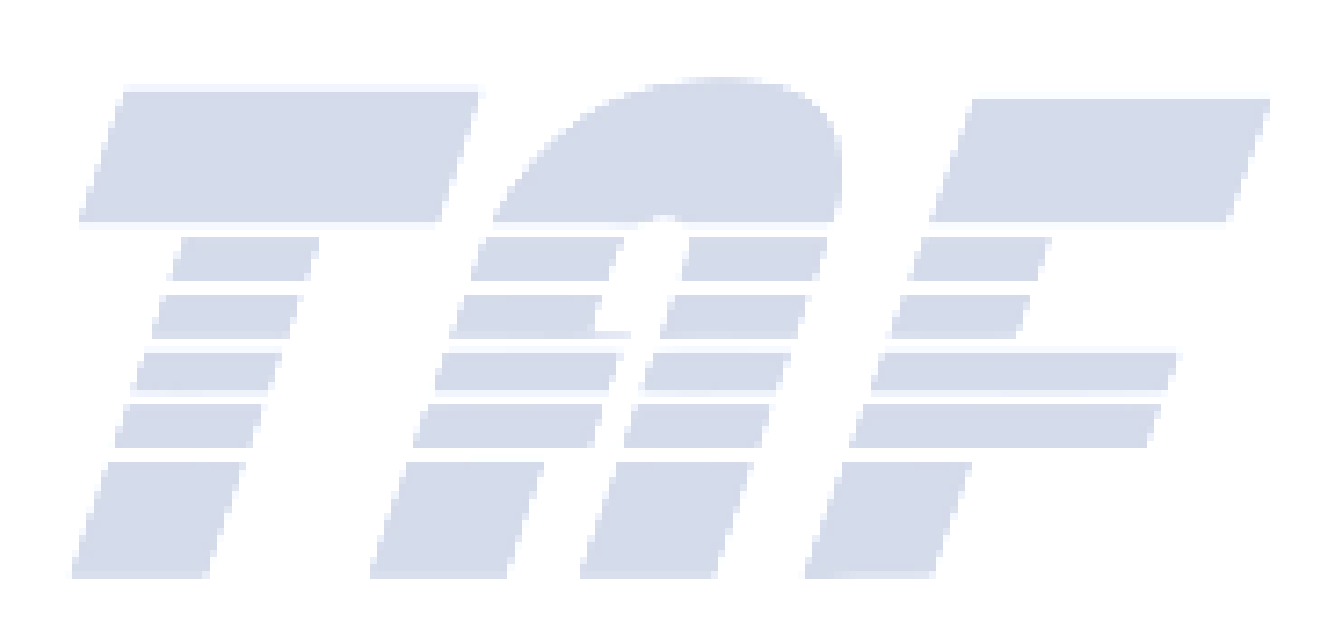